## AR-B5230 CPU Board

EPIC form factor, onboard VGA, LVDS with DDR-SODIMM Built in two LAN, CF type-II

> Edition: 1.01 Book Number: AR-B5230-07.10.15

© Copyright 2006

All Rights Reserved. Manual's first edition: October 31, 2006

For the purpose of improving reliability, design and function, the information in this document is subject to change without prior notice, which does not represent a commitment on the part of the manufacturer.

In no event will the manufacturer be liable for direct, indirect, special, incidental, or consequential damages arising out of the use or inability to use the product or documentation, even if advised of the possibility of such damages.

This document contains proprietary information protected by copyright. All rights are reserved. No part of this Manual may be reproduced by any mechanical, electronic, or other means in any form without prior written permission of the manufacturer.

## Contents

## 1

| INTRO | DDUCTION                               | 4  |
|-------|----------------------------------------|----|
| 1.1   | Specifications                         | 4  |
| 1.2   | What You Have                          |    |
| 1.3   | BLOCK DIAGRAM                          | 7  |
| INSTA |                                        |    |
| 2.1   |                                        | 8  |
| 2.2   | List of Connectors and Jumper Settings |    |
| BIOS  | SETTING                                | 15 |
| 3.1   | MAIN SETUP                             |    |
| 3.2   | Advanced Chipset Setup                 |    |
| 3.3   | PNP/PCI SETUP                          |    |
| 3.4   | Peripherals Setup                      |    |
| 3.5   | PC HEALTH SETUP                        |    |
| 3.6   | BOOT SETUP                             | 21 |
| 3.7   | Exit SETUP                             | 22 |

# 

Welcome to the AR-B5230 EPIC board. The AR-B5230 incorporates the advanced Intel<sup>®</sup> 915GM Chipset. It supports the Pentium M and Celeron M processors, while coming with a 400/533MHz Front Side Bus.

## 1.1 Specifications

CPU: Socket for Intel uFC-PGA 478 for Pentium M, Celeron M, Coolers required

Support CPU type:

- CM-1.3G/400/512K/PGA(320)
- CM-1.5G/400/1M/PGA(370)
- PM-1.6G/400/1M/PGA
- PM-2.0G/533/2M/PGA(760)
- PM-1.8G/400/2M/PGA(745)

BIOS: AWARD

System Chipset: Intel 915GME + ICH6M (915GM for AR-B5230SD)

System Memory: One SO-DIMM socket support 400/533 MHz DDR2 SDRAM up to 1GB Graphic controller: Internal Intel 82915GME integrated GMA 900 graphic controller VGA Memory: Intel DVMT 3.0 supports Max 128 MB shared video memory Display mode:

- CRT (always on)
- DVII
- LCD : Dual Channel 18-bits LVDS Interface
- TV-out: (AR-B5230SD only)

Audio: AC'97 Audio out/Audio in/Mic in

Ethernet:

- Intel 82562EZ 10/100Mbps LAN PHY
- Intel 82551QM 10/100Mbps (defaul) / Intel 82541PI Giga LAN controller

#### Storage:

- One PATA
- One SATA
- One CF: Compact Flash Type-II support UDMA

Serial port:

- One RS232 (COM1)
- One RS232/422/485 (COM2)
- Two RS232 (COM3, COM4)

USB:

- Two external ports
- Two internal ports

PCI-104 slot:

PS/2: One PS/2 connector for keyboard and mouse GPIO: 8 bit GPIO Watch dog: Software programmable 1~63 Seconds Hardware monitor:

- CPU voltage
- CPU and System temperature

#### CPU/System Fan speed control:

- AT: 12V single voltage input (BIOS default)
- ATX: Power switch pin header and pin header for external 5VSB input

Battery: Lihium Battery, 3V/220mAH OS: Win XP, Win XP Embedded, Win CE, Linux Dimension: 115mm x 165mm (4.528 x 6.496 inches) Operating Temperature: 0~60°C (32~140°F) Storage Temperature: -20~80°C (-4~176°F) Relative Humidity: 0 to 90% @ 40°C, non-condensing (95% @ 40°C, Non-Condensing by request) EMC: CE, FCC Class A

## 1.2 What You Have

Before you begin to install your AR-B5230 board, please make sure that the following items are inside the AR-B5230 package.

The quick manual • x1 AR-B5230 board x1 Software utility CD x1 • Fan module x1 • Power cable for AT x1 • Power cable for ATX x1 • COM port cable x2 • KB/MS cable x1 • 40/44 pin IDE connector x1 • USB cable x1 Audio cable x1 ulletSATA cable x1 TV out cable (AR-B5230SD only) • x1

## 1.3 Block Diagram

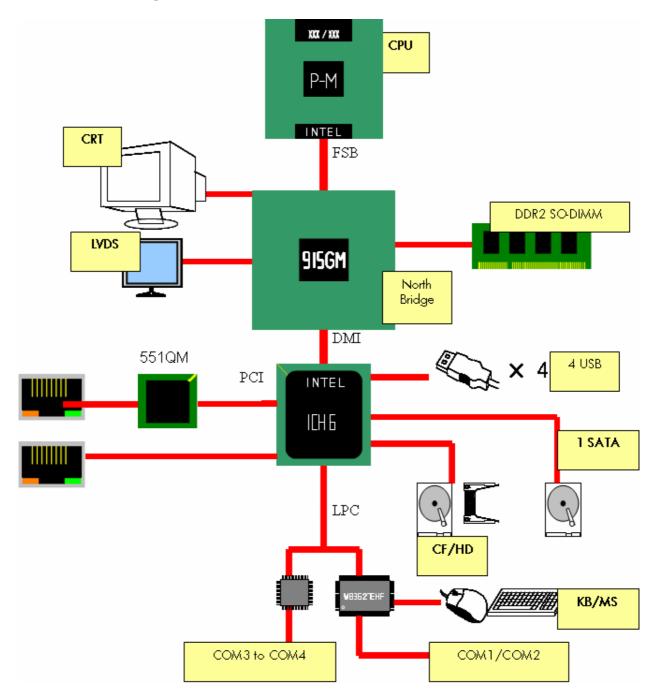

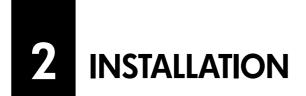

This chapter describes the installation of AR-B5230. At first, it shows the Function diagram and the layout of AR-B5230. It then describes the unpacking information which you should be careful with, as well as the jumper/switch settings for the AR-B5230 configuration

## 2.1 Locations

• Top Side

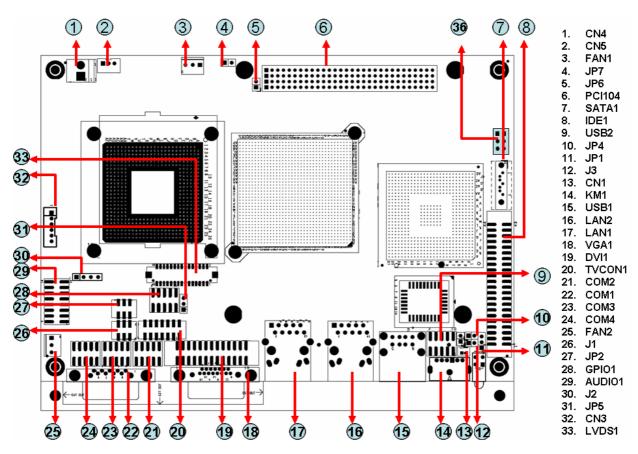

CROSSER

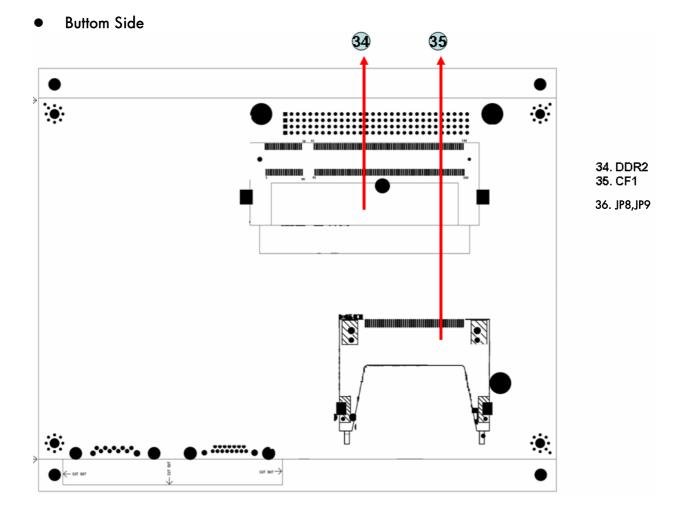

#### CROSSER

## 2.2 List of Connectors and Jumper Settings

2.2.1 Power input (CN4)

| 1 2 | SET | SIGNAL |
|-----|-----|--------|
|     | 1   | +12V   |
|     | 2   | GND    |

2.2.2 ATX function connector (CN5)

| _1 |   | 3 |  |
|----|---|---|--|
|    | ٠ |   |  |
|    |   |   |  |

| SET | SIGNAL  |
|-----|---------|
| 1   | GND     |
| 2   | PS_ON   |
| 3   | +5V_SUS |

2.2.3 CPU fan (FAN1)

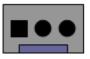

2.2.4 CPU select jumper (JP7)

| SET   | SIGNAL  |
|-------|---------|
| SHORT | DOTHAN  |
| OPEN  | BANINES |

2.2.5 PCI-104 support SERIRQ (JP6)

Note: Short this jumper in order to support SERIRQ function.

2.2.6 Standard PCI-104 connector (PCI104)

Note: When using AR-B1045, there will have interfere with SATA1 connector.

- 2.2.7 Standard SATA connector (SATA1)
- 2.2.8 44 pin PATA connector (IDE1)

#### CROSSER

2

#### 2.2.9 Internal USB connector (USB2)

|    | PIN | SIGNAL | PIN | SIGNAL |
|----|-----|--------|-----|--------|
| 10 | 1   | +5V    | 2   | +5V    |
|    | 3   | USBO-  | 4   | USB1-  |
|    | 5   | USBO+  | 6   | USB1+  |
| 9  | 7   | GND    | 8   | GND    |
|    | 9   | GND    | 10  | GND    |

2.2.10 CF card Master/Slave select jumper (JP4)

| <br>SET | SIGNAL |
|---------|--------|
| SHORT   | MASTER |
| OPEN    | SLAVE  |

2.2.11 CMOS clear jumper (JP1)

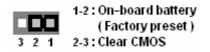

2.2.12 Keyboard lock (J3)

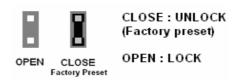

- 2.2.13 RTC battery connector (CN1)
- 2.2.14 Keyboard/Mouse connector (KM1)

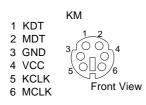

- 2.2.15 External USB connector (USB1)
- 2.2.16 10/100 LAN connector (LAN2)
- 2.2.17 10/100 LAN connector (LAN1)
- 2.2.18 Standard VGA connector (VGA1)

#### 2.2.19 DVI-D connector (DVI1)

26 

1

| 1         GND         26         TD0+           2         TD0-         25         GND           3         TD1+         24         TD1-           4         GND         23         TD2+           5         TD2-         22         GND           6         TCK+         21         TCK- |    |     |        |     |         |
|----------------------------------------------------------------------------------------------------|----|-----|--------|-----|---------|
| 2         TDO-         25         GND           3         TD1+         24         TD1-           4         GND         23         TD2+           5         TD2-         22         GND           6         TCK+         21         TCK-                                                 |    | PIN | SIGNAL | PIN | SIGNAL  |
| 3         TD1+         24         TD1-           4         GND         23         TD2+           5         TD2-         22         GND           6         TCK+         21         TCK-                                                                                                 |    | 1   | GND    | 26  | TD0+    |
| 4         GND         23         TD2+           5         TD2-         22         GND           6         TCK+         21         TCK-                                                                                                    |    | 2   | TD0-   | 25  | GND     |
| 14         5         TD2-         22         GND           6         TCK+         21         TCK-                                                                                                    |    | 3   | TD1+   | 24  | TD1-    |
| 6 TCK+ 21 TCK-                                                                                                    |    | 4   | GND    | 23  | TD2+    |
|                                                                                                    | 14 | 5   | TD2-   | 22  | GND     |
|                                                                                                    |    | 6   | TCK+   | 21  | TCK-    |
| 7 110 20 0021                                                                                                    |    | 7   | HPD    | 20  | SCL1    |
| 13 8 VCC 19 SDATA1                                                                                                    | 13 | 8   | VCC    | 19  | SDATA 1 |
| 9 RED 18 GND                                                                                                    |    | 9   | RED    | 18  | GND     |
| 10 GREEN 17 GND                                                                                                    |    | 10  | GREEN  | 17  | GND     |
| 11 BLUE 16 GND                                                                                                    |    | 11  | BLUE   | 16  | GND     |
| 12 VSYNC 15 SCL2                                                                                                    |    | 12  | VSYNC  | 15  | SCL2    |
| 13 HSYNC 14 SDATA2                                                                                                    |    | 13  | HSYNC  | 14  | SDATA2  |

#### 2.2.20 V-out connector (TVCON1)

| 2 | 14 |
|---|----|
|   |    |
| 1 | 13 |

| PIN | SIGNAL    | PIN | SIGNAL |
|-----|-----------|-----|--------|
| 1   | Y-G       | 2   | N/A    |
| З   | GND       | 4   | N/A    |
| 5   | CVBS/Pb-G | 6   | N/A    |
| 7   | GND       | 8   | N/A    |
| 9   | C/Pr-G    | 10  | N/A    |
| 11  | GND       | 12  | N/A    |
| 13  | GND       | 14  | N/A    |

#### 2.2.21 Internal COM2 connector (COM2)

| •    | PIN | SIGNAL | PIN | SIGNAL |
|------|-----|--------|-----|--------|
| 2 10 | 1   | /DCDB  | 2   | /DSRB  |
|      | 3   | RXDB   | 4   | /RTSB  |
|      | 5   | TXDB   | 6   | /CTSB  |
| 1 9  | 7   | /DTRB  | 8   | /RIB   |
|      | 9   | GND    |     |        |

- 2.2.22 Stardard COM1 DB-9 connector(COM1)
- 2.2.23 Internal COM3 connector (COM3)

| 2 10 | PIN | SIGNAL | PIN | SIGNAL |
|------|-----|--------|-----|--------|
| 2 10 | 1   | /DCDB  | 2   | /DSRB  |
|      | 3   | RXDB   | 4   | /RTSB  |
|      | 5   | TXDB   | 6   | /CTSB  |
| 1 9  | 7   | /DTRB  | 8   | /RIB   |
|      | 9   | GND    |     |        |

#### 2.2.24 Internal COM4 connector (COM4)

|      |   | PIN | SIGNAL | PIN | SIGNAL |
|------|---|-----|--------|-----|--------|
| 2 10 | ) | 1   | /DCDB  | 2   | /DSRB  |
|      |   | 3   | RXDB   | 4   | /RTSB  |
|      |   | 5   | TXDB   | 6   | /CTSB  |
| 1 9  | _ | 7   | /DTRB  | 8   | /RIB   |
|      |   | 9   | GND    |     |        |

#### 2.2.25 System FAN (FAN2)

Note: The FAN will start to work when temperature over 67°C and stop when temperature below 53°C.

#### 2.2.26 Switch button (J1)

| 1      | <br>2 | SET | SIGNAL        |
|--------|-------|-----|---------------|
| 1<br>2 | Ā     | 1-2 | SPEAKER       |
| 3      | 4     | 3-4 | RESET         |
| 5      | 6     | 5-6 | POWER BOTTERN |

#### 2.2.27 RS232/422/485 select jumper (JP2)

| 1 | 2 |
|---|---|
| 3 | 4 |
| 5 | 6 |

| SET | SIGNAL |
|-----|--------|
| 1-2 | RS232  |
| 3-4 | RS422  |
| 5-6 | RS485  |

#### 2.2.28 GPIO connector (GPIO1)

| 9  |   |  | 1 |
|----|---|--|---|
|    |   |  |   |
|    |   |  |   |
| 10 | ) |  | 2 |

| PII | ٧ | SIGNAL | PIN | SIGNAL |
|-----|---|--------|-----|--------|
| 1   |   | GPIO0  | 2   | VCC    |
| 3   | ; | GPIO1  | 4   | GPIO7  |
| 5   | ; | GPIO2  | 6   | GPIO6  |
| 7   | , | GPIO3  | 8   | GPIO5  |
| 9   | ) | GND    | 10  | GPIO4  |

#### 2.2.29 Audio connector (AUDIO1)

|      | PIN | SIGNAL     | PIN | SIGNAL     |
|------|-----|------------|-----|------------|
|      | 1   | LINE OUT R | 2   | LINE OUT L |
| 2 16 | 3   | GND        | 4   | N.A        |
|      | 5   | LINE IN R  | 6   | LINE IN L  |
|      | 7   | GND        | 8   | N.A        |
| 1 15 | 9   | N/A        | 10  | MIC IN     |
|      | 11  | GND        | 12  | GND        |
|      | 13  | N/A        | 14  | N/A        |
|      | 15  | N/A        | 16  | N/A        |

#### **ECROSSER**

2.2.30 RS422/RS485 connector (J2)

|  |  | • | • |  |
|--|--|---|---|--|
|--|--|---|---|--|

| SET | SIGNAL |
|-----|--------|
| 1   | TX+    |
| 2   | TX-    |
| 3   | RX+    |
| 4   | RX-    |

2.2.31 LVDS voltage select jumper (JP5)

| 1 | 2 | 3 |
|---|---|---|
|   |   |   |

| SET | SIGNAL |
|-----|--------|
| 1-2 | 3.3V   |
| 2-3 | 5V     |

2.2.32 Interver connector (CN3)

|   | 00000 |
|---|-------|
| 1 | 6     |

| PIN | SIGNAL | PIN | SIGNAL |
|-----|--------|-----|--------|
| 1   | +12V   | 2   | +12V   |
| 3   | GND    | 4   | +5V    |
| 5   | GND    | 6   | NC     |

- 2.2.33 LVDS connector (LVDS1)
- 2.2.34 DDR2 connector (DDR2SODIMM1)
- 2.2.35 Type II CF card connector (CN2)
- 2.2.36 FSB select jumper (JP8/JP9)

| FSB    | JP8 | JP9 |
|--------|-----|-----|
| 100MHz | 2-3 | 1-2 |
| 133MHz | 2-3 | 2-3 |

## **3** BIOS SETTING

This chapter describes the BIOS menu displays and explains how to perform common tasks needed to get up and running. It also gives detailed explanation of the elements found in each of the BIOS menus. The following topics are covered:

- Main Setup
- Advanced Chipset Setup
- Peripherals Setup
- PnP/PCI Setup
- PC Health Setup
- Boot Setup
- Exit Setup

## 3.1 MAIN SETUP

Once you enter the AwardBIOS<sup>™</sup> CMOS Setup Utility, the Main Menu will appear on the screen. Use the arrow keys to highlight the item and then use the <Pg Up> <Pg Dn> keys to select the value you want in each item.

| BIOSVIEW 自動                                                                                            |                                                                                                    |
|----------------------------------------------------------------------------------------------------|----------------------------------------------------------------------------------------------------|
| Main Advanced Power PnP/PCI Per<br>經聞聞聞聞聞聞聞聞聞聞聞聞聞聞聞聞聞聞聞聞聞                                              | OS CMOS Setup Utility<br>ipheral PC Health Boot Exit<br>闡單單單單單單單單單單單單單單單<br>Ct 11 1999 Item Help<br>4 : 44 藥單單單單單單單單單單單單<br>Menu Level ► |
| <ul> <li>IDE Channel 0 Slave</li> <li>Halt On</li> <li>Base Memory</li> <li>Extended Memory</li> </ul> | But Keyboard]<br><sup>1K</sup><br><sup>1K</sup><br><sup>1K</sup><br><sup>1K</sup><br><sup>1X</sup><br><sup>1X</sup>                      |
| i o tur nemory 0.                                                                                      |                                                                                                    |
|                                                                                                    | 聞聞聞聞聞聞聞聞記聞聞聞聞聞聞聞聞聞聞聞<br>alue F10:Save ESC:Exit F1:General Help<br>fe Defaults F7:Optimized Defaults                                      |

Note : Listed at the bottom of the menu are the control keys. If you need any help with the item fields, you can press the  $\langle F1 \rangle$  key, and it will display the relevant information.

| Option                        | Choice                                         | Description                                                                                                    |
|-------------------------------|------------------------------------------------|----------------------------------------------------------------------------------------------------|
| Date Setup N/A                |                                                | Set the system date. Note that the 'Day' automatically changes when you set the date                                                                                                    |
| Time Setup                    | N/A                                            | Set the system time                                                                                                    |
| IDE Channel 0<br>Master/Slave | N/A                                            | The onboard PCI IDE connectors provide 1 channel for<br>connecting up to 2 IDE hard disks or other devices. The<br>first is the "Master" and the second is "Slave", BIOS will<br>auto-detect the IDE type. |
| Halt On                       | All Errors,<br>No Errors,<br>All but keyboard. | Select the situation in which you want the BIOS to stop<br>the POST process and notify you.                                                                                                    |

## 3.2 Advanced Chipset Setup

| BIOSVIEW                                                                                        |                                                  |
|-------------------------------------------------------------------------------------------------|--------------------------------------------------|
| 自動 🗔 🗈 🖻 🗗 🔺 漢                                                                                  |                                                  |
| Phoenix - AwardBIOS CMOS Setup Ut                                                               | ility                                            |
| Main Advanced Power PnP/PCI Peripheral PC Heal                                                  | th Boot Exit                                     |
| Quick Power On Self Test [Enabled]                                                              | 運車車車車車車車車車車車車車車車車車車車車車車車車車車車車車車車車車車車車            |
| Full Screen LOGO Show [Disabled]                                                                | 謺閳閳閳閳閳閳閳閳                                        |
| USB Keyboard Support [Disabled]                                                                 | Menu Level 🕨 🦉                                   |
| On-Chip Frame Buffer Size [ 8MB]                                                                | Allows the system to                             |
| Boot Display [CRT]                                                                              | skip certain tests                               |
| Panel Type [800x600 LVDS]                                                                       | while booting. This 🛛 🦉                          |
| DVMT Mode [DVMT]<br>DVMT/FIXED Memory Size [ 128MB]                                             | will decrease the time<br>needed to boot the     |
|                                                                                                 | system                                           |
|                                                                                                 | ß                                                |
|                                                                                                 | 9<br> 0                                          |
|                                                                                                 | l B                                              |
|                                                                                                 | ß                                                |
|                                                                                                 | <br>                                             |
|                                                                                                 | la la la la la la la la la la la la la l         |
|                                                                                                 |                                                  |
| 数單單單單單單單單單單單單單單單單單單單單單單單單單單單單單單單單單單單單                                                           |                                                  |
| ↑↓→+:Move Enter:Select +/-/PU/PD:Value F10:Save I<br>E5:Previous Values E6:Eail-Safe Defaults E | ESC:Exit F1:General Help<br>7:Optimized Defaults |

| Option                       | Choice                             | Description                                                                                                    |  |
|------------------------------|------------------------------------|----------------------------------------------------------------------------------------------------|--|
| Quick Power On Self<br>Test  | Enabled<br>Disabled                | This category speeds up Power On Self Test (POST) after you<br>have powered up the computer. If it is set to Enable, BIOS<br>will shorten or skip some check items during POST. |  |
| Full Screen Logo<br>Show     | Enabled<br>Disabled                | Select <i>Enabled</i> to show the OEM full screen logo if you have add-in BIOS.                                                                                                 |  |
| USB Keyboard<br>Support      | Enabled<br>Disabled                | Select <i>Enabled</i> if your system contains a Universal Serial Bus (USB)controller and you have a USB keyboard                                                                |  |
| On-Chip Frame<br>Buffer Size | 1Mb<br>8Mb                         | This Item is for setting the Frame Buffer (Share system memory as display memory).                                                                                              |  |
| Boot Display                 | CRT<br>LCD<br>CRT+LCD<br>TV        | This Item is to set display device<br>TV function only support on AR-B5230SD                                                                                                    |  |
| Panel Type                   | 800x600,<br>1024x768,<br>1280x1024 | This Item can Set the LVDS panel resolution that you want                                                                                                    |  |
| DVMT mode                    | FIXED<br>DVMT<br>Both              | This item sets the mode for dynamic video memory technology (DVMT).                                                                                                    |  |
| DVMT/FIXED<br>Memory Size    | 64Mb<br>128Mb                      | This item sets the DVMT size                                                                                                    |  |

## 3.3 PnP/PCl setup

| Reset Configuration Data                   | [Disabled]   | Item Help                                                                                                    |
|--------------------------------------------|--------------|----------------------------------------------------------------------------------------------------|
| Resources Controlled By<br>* IRQ Resources | [Auto(ESCD)] | Menu Level<br>Default is Disabled.<br>Select Enabled to<br>reset Extended System<br>Configuration Data<br>ESCD) when you exit<br>Setup if you have<br>installed a new add-o<br>and the system<br>reconfiguration has<br>caused such a serious<br>conflict that the OS<br>cannot boot |

| Option                                                                                                    | Choice              | Description                                                                                                    |
|----------------------------------------------------------------------------------------------------|---------------------|----------------------------------------------------------------------------------------------------|
| Reset Configuration<br>Data                                                                                                    | Enabled<br>Disabled | Normally, you leave this field Disabled. Select Enabled to<br>reset Extended System Configuration Data (ESCD) when<br>you exit Setup. If you have installed a new add-on and the<br>system reconfiguration has caused such a serious conflict,<br>then the operating system can not boot.                                                                                                  |
| Resources Controlled<br>By<br>Auto(ESCD)<br>Manual<br>Auto(ESCD)<br>Manual<br>automatically configure all of<br>compatible devices. However,<br>absolutely nothing unless you<br>operating system such as Win<br>to "manual," then you may ch |                     | The Award Plug and Play BIOS has the capacity to<br>automatically configure all of the boot and Plug and Play<br>compatible devices. However, this capability means<br>absolutely nothing unless you are using a Plug and Play<br>operating system such as Windows 95. If you set this field<br>to "manual," then you may choose specific resources by<br>going into each of the submenus. |
| IRQ Resources                                                                                                    | N/A                 | When resources are controlled manually, assign a type to<br>each system interrupt, depending on the type of the device<br>that uses the interrupt                                                                                                    |

## 3.4 Peripherals Setup

| Phoen<br>Main Advanced PnP/PCI                                                     | ix - AwardBIOS CMOS Setup l<br>Peripheral PC Health Bo |                                                   |
|------------------------------------------------------------------------------------|--------------------------------------------------------|---------------------------------------------------|
| Onboard Serial Port 1                                                              |                                                        | Item Help                                         |
| Onboard Serial Port 2<br>Onboard Serial Port 3<br>Onboard Serial Port 4            | [3E8/IRQ11]                                            | Menu Level 🕨                                      |
| USB Controller<br>USB 2.0 Controller<br>AC97 Audio Function<br>► OnChip IDE Device | [Enabled]<br>[Enabled]<br>[Enabled]                    |                                                   |
| ↑↓→+:Move Enter:Select<br>F5:Previous Values                                       | +/-/PU/PD:Value F10:Save<br>F6:Fail-Safe Defaults      | ESC:Exit F1:General Help<br>F7:Optimized Defaults |

| Option                                                                                           | Choice                                                                                                    | Description                                                                                                    |
|--------------------------------------------------------------------------------------------------|----------------------------------------------------------------------------------------------------|----------------------------------------------------------------------------------------------------|
| Onboard Serial Port 1<br>Onboard Serial Port 2<br>Onboard Serial Port 3<br>Onboard Serial Port 4 | Serial Port 1: 3F8 / IRQ4<br>Serial Port 2: 2F8 / IRQ3<br>Serial Port 3: 3E8 / IRQ11<br>Serial Port 4: 2E8 / IRQ10 | Select an address and the<br>corresponding interrupt for each serial<br>port                                                                                          |
| USB Controller                                                                                   | Enabled<br>Disabled                                                                                                | Select <i>Enabled</i> if your system contains<br>a Universal Serial Bus (USB)controller<br>and you have USB peripherals                                               |
| USB 2.0 Controller                                                                               | Enabled<br>Disabled                                                                                                | Select <i>Enabled</i> if your system contains<br>a Universal Serial Bus (USB) 2.0<br>controller and you have USB<br>peripherals                                       |
| AC97 Auido Function                                                                              | Enabled<br>Disabled<br>Audio/Modem                                                                                 | This item allows you to decide to<br>enable/disable AC97 Audio                                                                                                    |
| Onchip IDE DEVICE                                                                                | Enabled<br>Disabled                                                                                                | The integrated peripheral controller<br>contains an IDE interface with support<br>for two IDE channels. Select <i>Enabled</i> to<br>activate each channel separately. |

## 3.5 PC Health Setup

This section shows the parameters in determining the PC Health Status. These parameters include temperatures, fan speeds, and voltages.

| Mê BIOSVIEW                                       | ×                                              |
|---------------------------------------------------|------------------------------------------------|
| 自動 💽 🛄 🛍 🔂 🖆 💾 🔺 漢                                |                                                |
| Phoenix - AwardBIOS CMOS_Setup Ut:                | ili <u>ty</u>                                  |
| Main Advanced Power PnP/PCI Peripheral PC Heal    | th Boot Exit                                   |
|                                                   | 產團團團團團團團團團團團團                                  |
| System Temperature<br>CPU Temperature             | Item Help    『<br>藥聞聞聞聞聞聞聞聞聞聞聞聞聞               |
|                                                   |                                                |
| System Fan Speed                                  | , nona 20001                                   |
| CPU Fan Speed                                     | Software_System Fan 🛛 🕅                        |
| Harma                                             | Control Function                               |
| Vcore<br>+ 12V                                    | l In Ra                                        |
| + 5 V                                             | - Bi                                           |
|                                                   | ß                                              |
| <ul> <li>System Fan Control Function</li> </ul>   | l A                                            |
|                                                   | 5<br>72                                        |
|                                                   | 7<br>  [7                                      |
|                                                   | - B                                            |
|                                                   | ß                                              |
|                                                   | ß                                              |
|                                                   | %                                              |
| 승상 등의 등의 등의 등의 등의 등의 등의 등의 등의 등의 등의 등의 등의         | 시<br>또한 명의 명의 명의 명의 명의 명의 명의 명의 명의 명의 대의 명의 대의 |
| t↓→+:Move Enter:Select +/-/PU/PD:Value F10:Save F | ESC:Exit F1:General Help                       |
|                                                   | 7:Optimized Defaults                           |

## 3.6 Boot setup

| Phoeni<br>Main Advanced PnP/PCI                                                                                                  | <mark>× - AwardBIOS CMOS Setu</mark><br>Peripheral PC Health   |                                                                               |
|----------------------------------------------------------------------------------------------------|----------------------------------------------------------------|-------------------------------------------------------------------------------|
| First Boot Device<br>Second Boot Device<br>Third Boot Device<br>Boot Other Device<br>Lan Boot Select<br>► Hard Disk Boot Priorit | [CDROM]<br>[Hard Disk]<br>[USB-FDD]<br>[Enabled]<br>[Disabled] | Item Help         Menu Level         Select Your Boot         Device Priority |
| 1↓++:Move Enter:Select<br>F5:Previous Values                                                                                     | +/-/PU/PD:Value F10:Sa<br>F6:Fail-Safe Defaults                | ive ESC:Exit F1:General Help<br>F7:Optimized Defaults                         |

| Option                                                     | Choice                                                        | Description                                                                                              |
|------------------------------------------------------------|---------------------------------------------------------------|----------------------------------------------------------------------------------------------------|
| First / Second / Third<br>Boot Device/Other Boot<br>Device | Hard Disk<br>CDROM<br>USB-FDD<br>USB-CDROM<br>LAN<br>Disabled | The BIOS attempts to load the operating system from the devices in the sequence selected in these items. |
| LAN Boot Select                                            | Enabled<br>Disabled                                           | These fields allow the system to search<br>for an OS from LAN                                            |
| Hard Disk Boot Priority                                    | N/A                                                           | These fields set the Boot Priority for<br>each Hard Disk                                                 |

## 3.7 Exit SETUP

| Phoenix - AwardBIOS CMOS Setup Utility<br>Main Advanced PnP/PCI Peripheral PC Health Boot Exit |                          |  |
|------------------------------------------------------------------------------------------------|--------------------------|--|
|                                                                                                |                          |  |
| f↓→←:Move Enter:Select +/-/PU/PD:Value F10:Save                                                | ESC:Exit F1:General Help |  |

| Option                  | Choice                                                                                                    | Description                                                                                                    |
|-------------------------|----------------------------------------------------------------------------------------------------|----------------------------------------------------------------------------------------------------|
| Save & Exit Setup       | Pressing <enter> on this item<br/>for confirmation:<br/>Save to CMOS and EXIT<br/>(Y/N)? Y</enter>                                                            | Press "Y" to store the selections made in<br>the menus in CMOS – a special section<br>of memory that stays on after you turn<br>your system off. The next time you boot<br>your computer, the BIOS configures your<br>system according to the Setup selections<br>stored in CMOS. After saving the values<br>the system is restarted again |
| Load Optimized Defaults | When you press <enter> on<br/>this item you get a<br/>confirmation dialog box with<br/>a message like this:<br/>Load Optimized Defaults<br/>(Y/N) ? N</enter> | Press 'Y' to load the default values that<br>are factory-set for optimal-performance<br>system operations.                                                                                                    |
| Exit Without Saving     | Pressing <enter> on this item<br/>for confirmation:<br/>Quit without saving (Y/N)?<br/>Y</enter>                                                              | This allows you to exit Setup without<br>storing any changes in CMOS. The<br>previous selections remain in effect. This<br>shall exit the Setup utility and restart your<br>computer.                                                                                                    |
| Set Password            | Pressing <enter> on this item<br/>for confirmation:<br/>ENTER PASSWORD:</enter>                                                                               | When a password has been enabled,<br>you will be prompted to enter your<br>password every time you try to enter<br>Setup. This prevents unauthorized<br>persons from changing any part of your                                                                                                    |

| system configuration.                                                                                                    |
|----------------------------------------------------------------------------------------------------|
| Type the password, up to eight characters<br>in length, and press <enter>. The<br/>password typed now will clear any<br/>previous password from the CMOS<br/>memory. You will be asked to confirm the<br/>password. Type the password again and<br/>press <enter>. You may also press <esc><br/>to abort the selection and not enter a<br/>password.</esc></enter></enter> |
| To disable a password, just press <enter><br/>when you are prompted to enter the<br/>password. A message will confirm that<br/>the password will be disabled. Once the<br/>password is disabled, the system will<br/>boot and you can enter Setup freely.</enter>                                                                                                    |

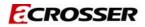